## Vocaroo for Voice Recorded QR Codes

The Vocaroo website allows students to create voice recordings of any length and with the click of the mouse create a QR code to share their presentations. Teachers could also use this for word walls or to post small bits of information around the room to support their current content. Any Smart device using a QR scanner would allow students to listen to the information being presented.

To get started, follow these simple steps:

Go to www.vocaroo.com

Click on "Click to Record"

If it asks for you to "Allow" the use of the microphone, click allow.

Record the information you wish to share and "Click to Stop"

Click on Listen to review the recording

Click "Retry" if you want to re-record

If you are happy with the recording, click on "Click here to save"

Choose the method you wish to share your voice recording. Notice QR code at the bottom of the page.

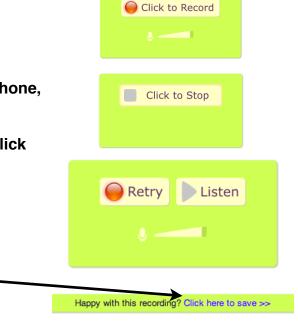

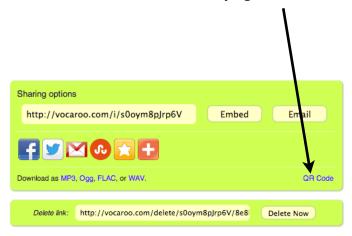